#### **SAMEN MAKEN WE MORGEN MOOIER**

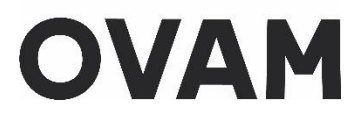

### **Handleiding voor de aanvraag van uw persoonlijke OVAM-code:** voor een **buitenlandse kandidaat asbestdeskundige inventarisatie (geen Belgische nationaliteit of Belgische elektronische vreemdelingenkaart)**, werkzaam **voor een Belgisch bedrijf**

//////////////////////////////////////////////////////////////////////////////////////////////////////////////////////////////////////////////

Beste kandidaat asbestdeskundige inventarisatie

met deze handleiding vindt u uw persoonlijke OVAM-code (uniek persoons-ID). Deze code heeft u nodig om:

- U te registreren voor het volgen van de verplichte opleiding bij een erkende certificatieinstelling asbest, die vindt u o[p https://ovam.vlaanderen.be/certificatie](https://ovam.vlaanderen.be/certificatie)
- U in te schrijven voor het examen, meer info o[p https://asbestexamens.be/examen/adi/](https://asbestexamens.be/examen/adi/)
- Een persoonscertificaat aan te vragen bij een erkende certificatie-instelling asbest.

Meer informatie voor gecertificeerde en kandidaat-asbestdeskundigen inventarisatie vindt u op onze websit[e https://ovam.vlaanderen.be/asbestdeskundige.](https://ovam.vlaanderen.be/asbestdeskundige)

**Volg deze procedure enkel indien u:**

- **zal werken voor een Belgisch procesgecertificeerd bedrijf**
- **en u niet beschikt over de Belgische nationaliteit of een Belgische elektronische vreemdelingenkaart** (meer info o[p https://www.vlaanderen.be/elektronische-vreemdelingenkaart\)](https://www.vlaanderen.be/elektronische-vreemdelingenkaart).

Zal u werken voor een niet-Belgisch bedrijf of beschikt u wel over de Belgische nationaliteit of over een Belgische elektronische vreemdelingenkaart? Dan u moet u een andere procedure volgen die u vindt op [https://ovam.vlaanderen.be/hoe-word-ik-asbestdeskundige.](https://ovam.vlaanderen.be/hoe-word-ik-asbestdeskundige)

**Opgelet!** Als u nu voor een bepaalde procedure kiest dan kunt u dit achteraf niet meer wijzigen. Weet u nog niet voor welk bedrijf u in de toekomst zal werken, kies dan voor het meest waarschijnlijke scenario.

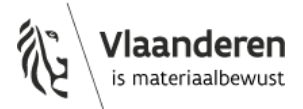

# **1. BIS-nummer en digitale sleutels voor de onlinediensten van de overheid**

Niet-Belgen die in België werken maar niet in België wonen, moeten geregistreerd zijn in het BISregister en over een BIS-nummer beschikken. Dit is een wettelijke verplichting.

Met dit BIS-nummer kunt u ook de digitale sleutels voor de onlinediensten van de overheid aanvragen. De aanmelding met deze digitale sleutels in de asbestinventarisdatabank laat toe om met een hoog zekerheidsniveau de identiteit van de ingelogde persoon te kunnen garanderen.

**Beschikt u nog niet over dit BIS-nummer en de digitale sleutels? Dan moet u deze eerst aanvragen voordat u uw persoonlijke OVAM-code kan aanvragen. Lees hierover meer in punt 6 op pagina 5.**

### **2. Aanmelden op asbestinventaris.ovam.be**

Ga naar de webapplicatie van de asbestinventaris databank van de OVAM <https://asbestinventaris.ovam.be/>

U krijgt het volgende scherm te zien. Klik rechts bovenaan op "**Aanmelden**".

Bij aanmelden via een mobiel apparaat kan het zijn dat de knop "Aanmelden" enkel zichtbaar is op het scherm in landscape-modus.

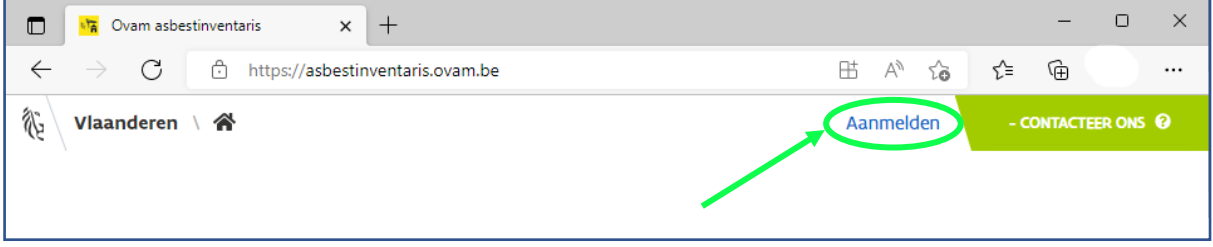

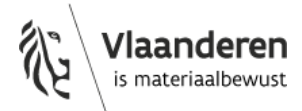

# **3. Inloggen via "Authenticatie Vlaanderen"**

U komt nu op volgend inlogscherm terecht. Klik op "**Inloggen via Authenticatie Vlaanderen**".

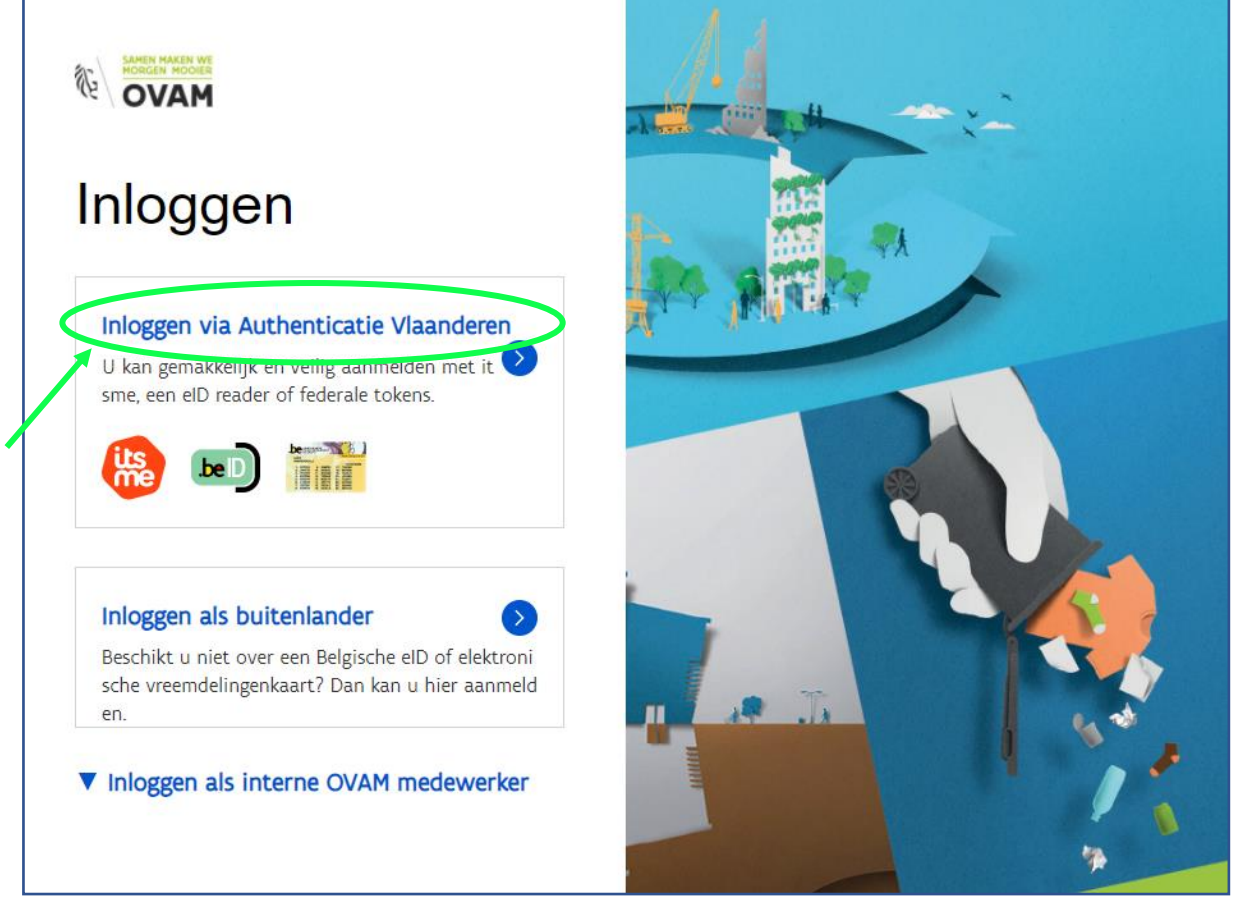

**Opgelet! Als buitenlander (geen Belgische nationaliteit) die zal werken voor een Belgisch bedrijf** moet u toch kiezen voor "Inloggen via Authenticatie Vlaanderen". De optie "Inloggen als buitenlander" mag u enkel gebruiken als u voor een niet-Belgisch bedrijf zal werken.

Kies de gewenste toegangsmethode om in te loggen met uw identiteitsgegevens. Hiervoor heeft u een BIS-nummer nodig en de digitale sleutels voor de onlinediensten van de overheid. Indien u hulp nodig heeft bij het aanmelden maak dan gebruik van de gele knop rechts bovenaan.

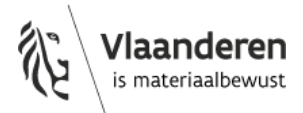

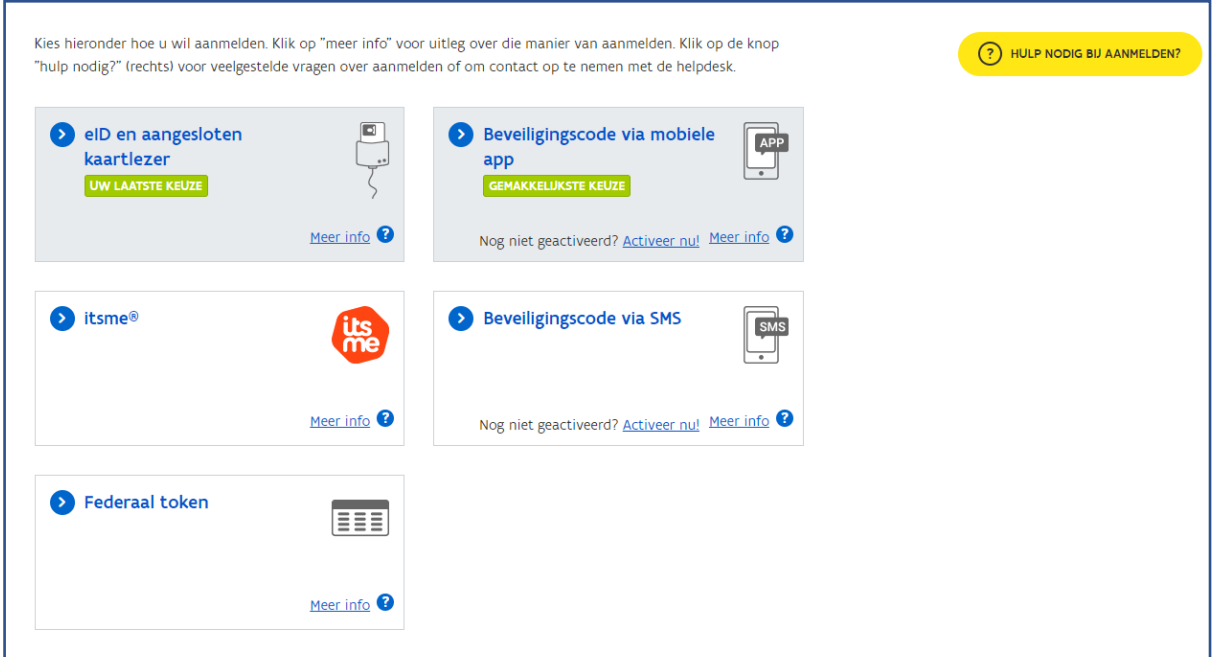

## **4. Vind uw persoonlijke OVAM-code**

Na het inloggen, keert u automatisch terug naar de webapplicatie van de asbestinventaris databank en krijgt u volgende boodschap. Uw persoonlijke OVAM-code vindt u op de plaats van het groene vakje.

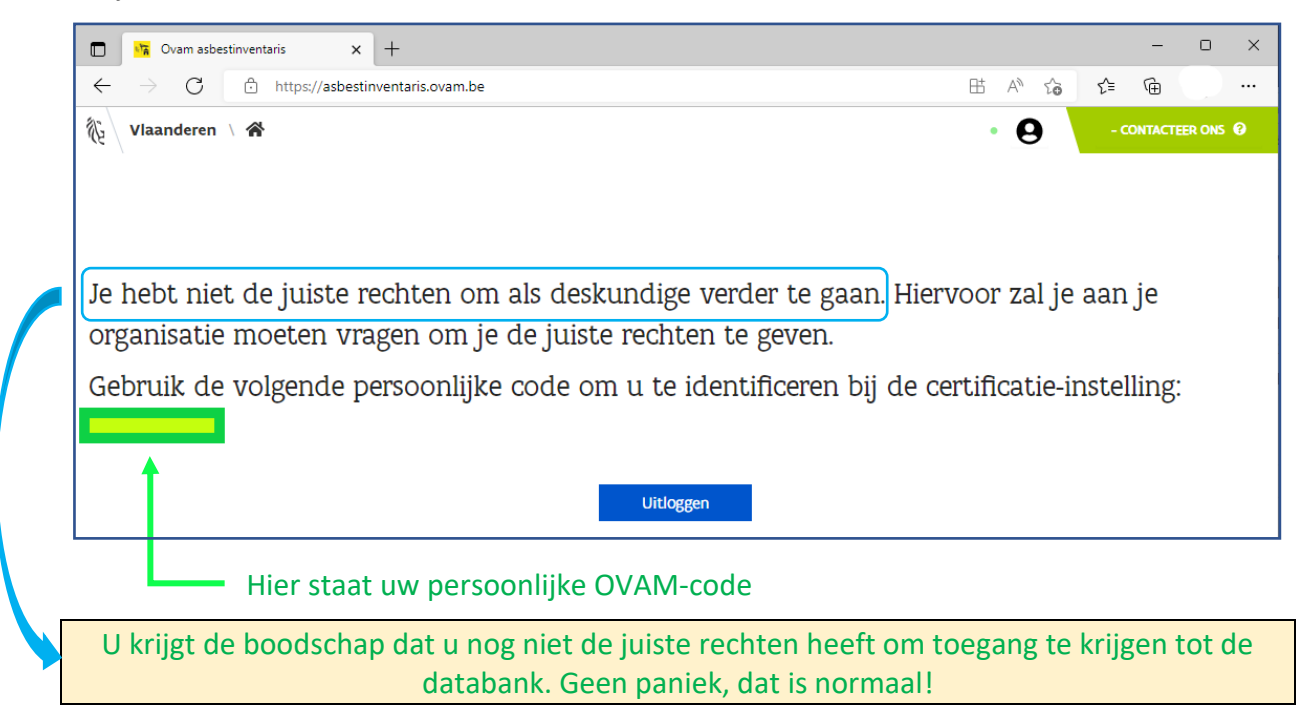

U krijgt pas toegang tot deze databank nadat u het persoonscertificaat ADI heeft gekregen en zich via een procesgecertificeerde ADI heeft aangesloten bij een erkende certificatie-instelling asbest.

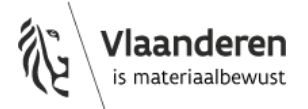

# **5. Registreer u bij een erkende certificatie-instelling voor het volgen van de verplichte opleiding**

Bezorg daarvoor uw persoonlijke OVAM-code aan de erkende certificatie-instelling waar u de verplichte opleiding wil volgen of gevolgd heeft. Zij hebben deze code nodig om u te registreren in het certificatieplatform van de OVAM.

Nadat u de verplichte opleiding gevolgd heeft, bezorgt de certificatie-instelling u een opleidingsattest met de vermelding van uw persoonlijke OVAM-code. Ze geeft dan ook aan in het certificatieplatform dat u de verplichte opleiding gevolgd heeft.

Pas daarna kunt u zich met deze code aanmelden voor het examen.

## **6. BIS-nummer en digitale sleutels voor de onlinediensten van de overheid**

Niet-Belgen die in België werken maar niet in België wonen, moeten geregistreerd zijn in het BISregister en over een BIS-nummer beschikken. Dit is een wettelijke verplichting.

Het BIS-nummer is een uniek identificatiemiddel voor personen die niet ingeschreven zijn in het Belgische Rijksregister, maar die toch een dossier hebben bij een Belgische openbare overheid. Deze personen worden bijgehouden in de kruispuntbankregisters ('het BIS-register') van de Kruispuntbank van de Sociale Zekerheid (KSZ). Het BIS-register is complementair en subsidiair aan het Rijksregister. Het BIS-nummer bestaat net zoals het rijksregisternummer uit 11 cijfers. De eerste 6 cijfers zijn gebaseerd op de geboortedatum: 00.00.00-000-.00.

Beschikt u dus niet over de Belgische nationaliteit of over een Belgische elektronische vreemdelingenkaart, en zal u werken voor een Belgisch bedrijf, dan heeft u dit "BIS-nummer" nodig.

Met dit BIS-nummer kunt u ook de digitale sleutels voor de onlinediensten van de overheid aanvragen. De aanmelding met deze digitale sleutels in de asbestinventarisdatabank laat toe om met een hoog zekerheidsniveau de identiteit van de ingelogde persoon te kunnen garanderen.

**Beschikt u nog niet over dit BIS-nummer en de digitale sleutels? Dan moet u deze eerst aanvragen voordat u uw persoonlijke OVAM-code kan aanvragen.**

Uw **BIS-nummer laten aanmaken** kan via verschillende instanties of toepassingen.

Werkgevers kunnen dit doen voor hun werknemers:

• Vi[a https://www.belgianidpro.be/nl/](https://www.belgianidpro.be/nl/)

Hierin kan een werkgever de werknemer opzoeken via een INSZ-nummer (dat is een Rijksregister- of een BIS-nummer). Als er geen nummer gevonden is dan kan de werkgever via die applicatie een BIS-nummer aanvragen.

• Of door een melding te doen via Limosa: [https://www.international.socialsecurity.be/working\\_in\\_belgium/nl/limosa.html](https://www.international.socialsecurity.be/working_in_belgium/nl/limosa.html)

Werknemers kunnen ook zelf een BIS-nummer laten aanmaken bij een registratiekantoor van een Belgische gemeente of van de FOD BOSA (FOD Beleid en Ondersteuning):

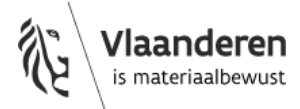

- Buitenlandse werknemers die in België verblijven doen dit in de gemeente waar ze verblijven.
- Grensarbeiders melden zich in de gemeente waar hun werkgever gevestigd is.

Wat heeft u nodig om het nummer te laten aanmaken?

- uw identiteitskaart of paspoort
- een bewijs van tewerkstelling in België (vb. arbeidscontract en/of recente loonfiches).

Je contacteert best eerst de betrokken dienst van de gemeente. Vaak is dit de bevolkingsdienst, de dienst burgerzaken of de vreemdelingendienst. U vindt de website en algemene contactgegevens van de Vlaamse gemeenten op deze webpagina: [https://www.vlaanderen.be/gemeenten-en](https://www.vlaanderen.be/gemeenten-en-provincies/organisatie-en-werking-van-gemeenten/contactgegevens-van-lokale-besturen)[provincies/organisatie-en-werking-van-gemeenten/contactgegevens-van-lokale-besturen](https://www.vlaanderen.be/gemeenten-en-provincies/organisatie-en-werking-van-gemeenten/contactgegevens-van-lokale-besturen)

Na de aanmaak van het BIS-nummer kunt u uw **digitale sleutels laten aanmaken en activeren**. Hiervoor is altijd een fysieke identiteitscontrole nodig op een lokaal registratiekantoor van een Belgische gemeente of in het registratiekantoor van de FOD BOSA in Brussel. De controle gebeurt aan de hand van uw identiteitskaart of paspoort. U moet ook een persoonlijk e-mailadres hebben.

Opgelet! Niet elke gemeente handelt als lokaal registratiekantoor. Ga dus eerst na op de lijst van lokale registratiekantoren of uw gemeente hierin is opgenomen.

Voor de activatie van de digitale sleutels ontvangt u een activatielink per e-mail en een activatiecode per SMS of op papier.

Er wordt aangeraden om te kiezen voor beveiligingscode via mobiele app of beveiligingscode via SMS. Itsme is niet beschikbaar, hiervoor heb je een eID of Belgische bankaccount nodig.

#### **Meer informatie vindt u via onderstaande links:**

- de lijst van de lokale registratiekantoren: [https://sma](https://sma-help.bosa.belgium.be/nl/registratiekantoren)[help.bosa.belgium.be/nl/registratiekantoren](https://sma-help.bosa.belgium.be/nl/registratiekantoren)
- over het verkrijgen van de digitale sleutel als u een BIS-nummer heeft: [https://www.vlaanderen.be/aanmelden-bij-de-overheid-mijn-digitale-sleutels/digitale](https://www.vlaanderen.be/aanmelden-bij-de-overheid-mijn-digitale-sleutels/digitale-sleutels-voor-niet-belgen)[sleutels-voor-niet-belgen](https://www.vlaanderen.be/aanmelden-bij-de-overheid-mijn-digitale-sleutels/digitale-sleutels-voor-niet-belgen) <https://bosa.belgium.be/nl/services/aanvraag-en-activatie-van-digitale-sleutels>
- in volgend filmpje worden de te volgen stappen voor de activatie van de digitale sleutels duidelijk uitgelegd [https://sma-help.bosa.belgium.be/nl/faq/hoe-kan-ik-de-onlinediensten](https://sma-help.bosa.belgium.be/nl/faq/hoe-kan-ik-de-onlinediensten-van-de-overheid-gebruiken-zonder-eid#7093)[van-de-overheid-gebruiken-zonder-eid#7093](https://sma-help.bosa.belgium.be/nl/faq/hoe-kan-ik-de-onlinediensten-van-de-overheid-gebruiken-zonder-eid#7093)

#### **Waarom een fysieke identiteitscontrole voor het verkrijgen van het BIS-nummer en/of de digitale sleutels?**

Het BIS-nummer staat in principe gelijk aan het Belgische rijksregisternummer. Dit persoonlijke unieke identiteitsnummer heeft rechtsgeldigheid en bevestigt de persoonlijke identiteit.

Aangezien het BIS-register als basis wordt gebruikt voor digitale identificatie en uitwisseling van persoonsgebonden gegevens, moeten we er op kunnen berusten dat de ingevoerde data overeenstemmen met de fysieke identiteit.

Wanneer een Belg zijn e-ID ophaalt in het gemeentehuis, voert de loketbediende ook een fysieke identiteitscontrole uit. Hetzelfde geldt voor niet-Belgen. Zo zijn we zeker dat als een niet-Belg aanmeldt, hij ook fysiek diegene is die wil aanmelden.

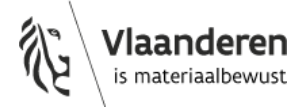

# **7. Veelgestelde vragen over de persoonlijke OVAM-code**

#### **Ik ben mijn persoonlijke OVAM-code vergeten. Wat nu?**

Geen probleem, u kunt uw code gemakkelijk terugvinden.

Ga naar de webapplicatie van de asbestinventaris databank van de OVAM <https://asbestinventaris.ovam.be/> en log opnieuw in via "authenticatie Vlaanderen". U komt terug op het scherm waar uw persoonlijke OVAM-code vermeld is.

### **Waarom kan ik niet inloggen met het wachtwoord dat ik kreeg om te oefenen in de opleidingsomgeving van de databank?**

Van de databank asbestinventarisatie bestaat een opleidingsomgeving en een productieomgeving. Beide databanken staan los van mekaar. Ze hebben dezelfde opbouw, werking en mogelijkheden, maar bevatten andere data. De toegang tot beide systemen is ook op een andere manier geregeld.

In de opleidingsomgeving kunt u oefenen tijdens de opleiding en voordat u het examen aflegt. Inloggen in de opleidingsomgeving doet u met de login en het wachtwoord dat u kreeg van de certificatie-instelling.

In de productieomgeving zitten de echte data van de inventarissen die werden opgesteld voor de asbestattesten. Verschillende acties worden ook gelogd en gelinkt aan de ingelogde persoon. Het is daarom belangrijk dat de productieomgeving enkel via een beveiligde manier toegankelijk is. Voor deze databank logt u in daarom in via het officiële authenticatie systeem van de Vlaamse overheid.

### **Hoe kan ik als buitenlandse zaakvoerder van een onderneming een Belgisch ondernemingsnummer en BIS-nummer aanvragen?**

De buitenlandse zaakvoerder moet voor zijn onderneming een Belgisch ondernemingsnummer aanvragen bij de Kruispuntbank voor Ondernemingen (KBO) en als wettelijk vertegenwoordiger in de KBO toegevoegd worden. Hij kan hiervoor terecht bij een ondernemingsloket. Meer info over het ondernemingsloket: [https://economie.fgov.be/nl/themas/ondernemingen/een-onderneming](https://economie.fgov.be/nl/themas/ondernemingen/een-onderneming-oprichten/belangrijkste-stappen-om-een/te-ondernemen-stappen-bij-een/de-erkende)[oprichten/belangrijkste-stappen-om-een/te-ondernemen-stappen-bij-een/de-erkende.](https://economie.fgov.be/nl/themas/ondernemingen/een-onderneming-oprichten/belangrijkste-stappen-om-een/te-ondernemen-stappen-bij-een/de-erkende)

Als de wettelijke vertegenwoordiger of de medewerkers van de onderneming niet de Belgische nationaliteit hebben en toegang tot een e-loket willen, moeten zij een BIS-nummer aanvragen. Het ondernemingsloket kan hen ook bij deze stap verder helpen.

Meer info vindt u op deze webpagina: [https://www.vlaanderen.be/aanmelden-bij-de-overheid-mijn](https://eur04.safelinks.protection.outlook.com/?url=https%3A%2F%2Fwww.vlaanderen.be%2Faanmelden-bij-de-overheid-mijn-digitale-sleutels%2Fdigitale-sleutels-voor-niet-belgen&data=05%7C01%7Casbestinventaristoepassing%40ovam.be%7C793aa9f85dc14ced6bb708da853c3db4%7Cfce70dadc0314cf8a6fced5dc11e9d17%7C0%7C0%7C637968791034331243%7CUnknown%7CTWFpbGZsb3d8eyJWIjoiMC4wLjAwMDAiLCJQIjoiV2luMzIiLCJBTiI6Ik1haWwiLCJXVCI6Mn0%3D%7C3000%7C%7C%7C&sdata=kgZZ2t%2FuOc6YHHjiNe8qkUISCq4vJQsFV8b36eOuCbo%3D&reserved=0)[digitale-sleutels/digitale-sleutels-voor-niet-belgen](https://eur04.safelinks.protection.outlook.com/?url=https%3A%2F%2Fwww.vlaanderen.be%2Faanmelden-bij-de-overheid-mijn-digitale-sleutels%2Fdigitale-sleutels-voor-niet-belgen&data=05%7C01%7Casbestinventaristoepassing%40ovam.be%7C793aa9f85dc14ced6bb708da853c3db4%7Cfce70dadc0314cf8a6fced5dc11e9d17%7C0%7C0%7C637968791034331243%7CUnknown%7CTWFpbGZsb3d8eyJWIjoiMC4wLjAwMDAiLCJQIjoiV2luMzIiLCJBTiI6Ik1haWwiLCJXVCI6Mn0%3D%7C3000%7C%7C%7C&sdata=kgZZ2t%2FuOc6YHHjiNe8qkUISCq4vJQsFV8b36eOuCbo%3D&reserved=0)

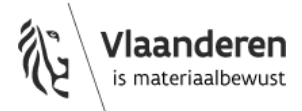